#### **BVCC General Meeting**

# July 12, 2021 **Internet Searching**

#### Joel Ewing, BVCC

©July 2021. Right to reproduce or create derivative works granted to The Bella Vista Computer Club

#### Internet Searching

- Finding content has been an issue since the early days of **networking**
	- **Word of mouth**
	- **References from one site to another**
	- **Batch Unix tools created to search for sites with useful servers & search for content with specific keywords – could take hours or days and results served one person or group**
	- **Early search engines in 1990 before the "web" (Archie, Gopher, Veronica, Jughead)**
	- **early "web" indexes manually maintained or based on info from web site creators. Explosive growth of the web quickly made indexes using manual updating techniques impractical.**

#### Search Engines

- Search engines now taken for granted a Google **search on "Search Engines" yields among others : Google, Bing, DuckDuckGo, CC Search**
	- **1 st successful SE design/implementation: AltaVista in 1995 – created as demo of DEC AlphaServer computer**
	- **They do the exhaustive searches ("crawling" web sites with "spider" programs) and make results generally available to all**
	- **Supported by ad revenue from untargeted and targeted ads based on tracking user interests, and on advertising charges to boost ranking of a website**

#### Google Search

- Not the first SE (at least 5 SEs of note in 1996), but **this was the first (1998) to adopt a business model of selling search terms (very profitable).**
- **By 2000 Google became dominant with algorithms that achieved better results.**
- In a few years "Google" became a verb. May 2021, **usage: 92%**
- While Google does display some results at the top **based on paid advertising, they generally make clear that is why they are first.**

## Microsoft Bing

- **Evolved from MSN Search (1998) using results from earlier search engines.**
- MS developed their own web crawler (msnbot **2004)**
- **Rebranded as "Bing" (2009), Bing technology adopted by Yahoo Search**
- **Default for MS browsers**
- **May 2021 2.27% usage (StatCounter GlobalStats)**

#### **DuckDuckGo**

- **Unlike Google & Bing, does not return customized results based on user's activity history – lack of tracking user history is also one reason some are attracted to this SE**
- **May 2021 0.59% usage**

#### Other Search Engines

- **Yahoo 1.5% (uses Bing for actual search)**
- **Baidu 1.46% (heavily used in China)**
- **Yandex 0.69% (62% usage in Russia)**
- **Others with significant usage in specific countries**
- **Some SEs deal with specialized searches (CC Search returns public domain content permitting unrestricted use), or allows indirect access to another SE to prevent personal tracking**

#### How Search Engines Work

- **A "spider" that does web crawling of pages on a web site**
	- **Rescan of previously known website**
	- **Scan of a website encountered in a link on a known website**
	- **Scan of a website formally "submitted" to the SE**
	- **New sites could be found checking defined domain names to see if a web server responds at that domain. (Don't know how often this is done)**

#### How Search Engines Work

- **Content of web pages are indexed**
	- **Algorithms used are proprietary**
	- **Website designer can influence what pages are scanned and possibly influence their ranking by choice of words or suggested keywords (can be a source of useful information, or a source of mis-information)**
- **Search of database uses proprietary ranking algorithms** 
	- **may be partially random and can be influenced by advertising or by user's prior searching history.**

#### Bad-Actor Internet Crawlers

- Scans of IP addresses for open webserver ports looking for **devices with security exposures to exploit**
	- **Could involve any device that uses a webserver for control if device exposed to Internet, including a router with remote config enabled**
	- **Hackers attempt to access specific files or directories to determine if dealing with a device with known exposures or a website with applications installed that have exposures.**
	- **40 80 daily probes on my home web server. Easy to detect potential abusers – I use unique directory names with no "home" page or links to content – one must know specific directory/file names to see content – attempts to access commonly used file names or directories associated with a web app will fail – any attempt to request website content from the Internet using just my IP address rather than my domain name will fail, as that technique would typically only be used by a hacker.**

#### Search Engine Access

- **Don't have to use browser default: Can always go directly to the SE website:**
	- **Google: www.google.com**
	- **Bing: www.bing.com**
	- **DuckDuckgo: www.duckduckgo.com**

#### Google Search Operators

- All criteria influence ranking not absolute
- **Exact match: "some phrase"**
- **OR or |: x OR y, matching x, y, or both**
- **AND: x AND y (default, so same as x y)**
- **: exclude, jobs -apple (jobs but not apple)**
- **\* : wildcard match any word/phrase: ruehle \* center**
- **( ) : grouping (ipad OR iphone) apple**
- **\$ : search for prices: ipad \$329**

#### Google Search Operators

- define: display word meaning define: computer
- cache: return most recent cached web page if **indexed cache:bvcomputerclub.org**
- **filetype: restrict results to specific filetype paradise lost filetype:pdf**
- site: show only results from specified website **site:bvcomputerclub.org officers**
- **related:** find sites related to a given domain (not **sure what this does)**

#### Google Search Operators

- **intitle:** find pages with certain word(s) in title **intitle:bvcc intitle:"bvcc history"**
- allintitle: all words after ":" must be in title **allintitle:bvcc history**
- **inurl: & allinurl: similar to above but words must be in URL for the page allinurl:bvcomputerclub b**
- **AROUND(x)** find pages containing two words **or phrases within x words of each other**

### Combining Search Operators

- **site:bvcomputerclub.org -inurl:https show any indexed pages found that are not secure**
- Checking for duplicated content within a website: **site:bvcomputerclub.org "2nd Monday"**
- **Checking for some phrase or sentence on your website being used elsewhere "Clinics, classes, the Genealogy" -site:bvcomputerclub.org**
- **"Joel Ewing" OR "Joel C Ewing" OR "Joel C. Ewing" (try add -teacher -theater -actor -manager ) (try add arkansas**

### Bing Search Operators

- term1 +term2 look for term1 and term2 "must" be present
- **term1+term2 exact phrase, both term1 and term2 must be present (same as quotation marks)**
- **"word1 word2 etc" match exact phrase**
- **term1 -term2 exclude: look for term1, but must not have term2 can also be written as term1 NOT term2**
- **( ) grouping of other operators**
- **term1 AND term2 both terms present (the default) can also use &**
- **term1 OR term2 either term1 or term2 or both present can also use |**
- filetype:<type> as in filetype:pdf looks for documents based on specified **file type (which could be different than file extension if file inconsistently created)**
- **intitle: search-terms** looks for terms in web page title

#### Bing Search Operators

- **ip: ip-address (Bing only) searchs websites at that address**
- **language:xx (Bing only) searches pages with specific language code (en=English)**
- prefer:term (Bing only) give higher priority in listing order to sites with this key term
- site:<domain name> limits search to pages from that specific domain and **subdomains**
- **url:<domain/subdomain name> limits search to a specific domain or subdomain, excluding other sub-domains**
- info:<domain name> return info about specified website
- imagesize:<size>, where size is "small", "medium", or "large return images with **different size ranges.**
- **define:term give a word definition**
- **\* match any phrase**
- **Others (but don't always work)**

#### DuckDuckGo Search Parameters

- term1 term2 results relevant to term1 or term2
- **"several words" exact match**
- term1 -term2 fewer instances of term2 in results
- term1 + term2 more instances of term2 in results
- filetype: xxx (e.g. filetype: pdf) restrict results to file **type (pdf, doc(x), xls(x), ppt(x), html)**
- **site:example.com restrict to pages from example.com**
- -site: example.com exclude any pages from **example.com**

#### DuckDuckGo Search Parameters

- **intitle:word include pages with "word" in page title**
- **inurl:word include pages with "word" in page URL**
- **!xxxx word Search site designated by "xxxx" for "word". Have to consult "bang" shortcut table. Common sites have short alias (!a = search Amazon; !w = search Wikipedia)**
- **Can enable "safe search" by setting option or using "safe.duckduckgo.com" to remove adult content from search results.**

### Using a non-default Search Engine

- **Can always just go to Search Engine website:** 
	- **www.google.com, www.bing.com www.duckduckgo.com, etc.**

### Changing Firefox SE Default

- **Menu → Settings → Search → (or click on search magnifier & Change Search Settings) and select a new default under "Default Search Engine"**
- **For a temp change, when you start to enter keywords in the search bar, select a different SE from alternative selections in pull-down list (can change which ones appear from "Search Settings"**

### Changing Chrome SE Default

● **Right-click on address/search bar and select "Manage Search Engines" – can click on a new different SE and make it the default. Can also add additional search engines to the choices.**

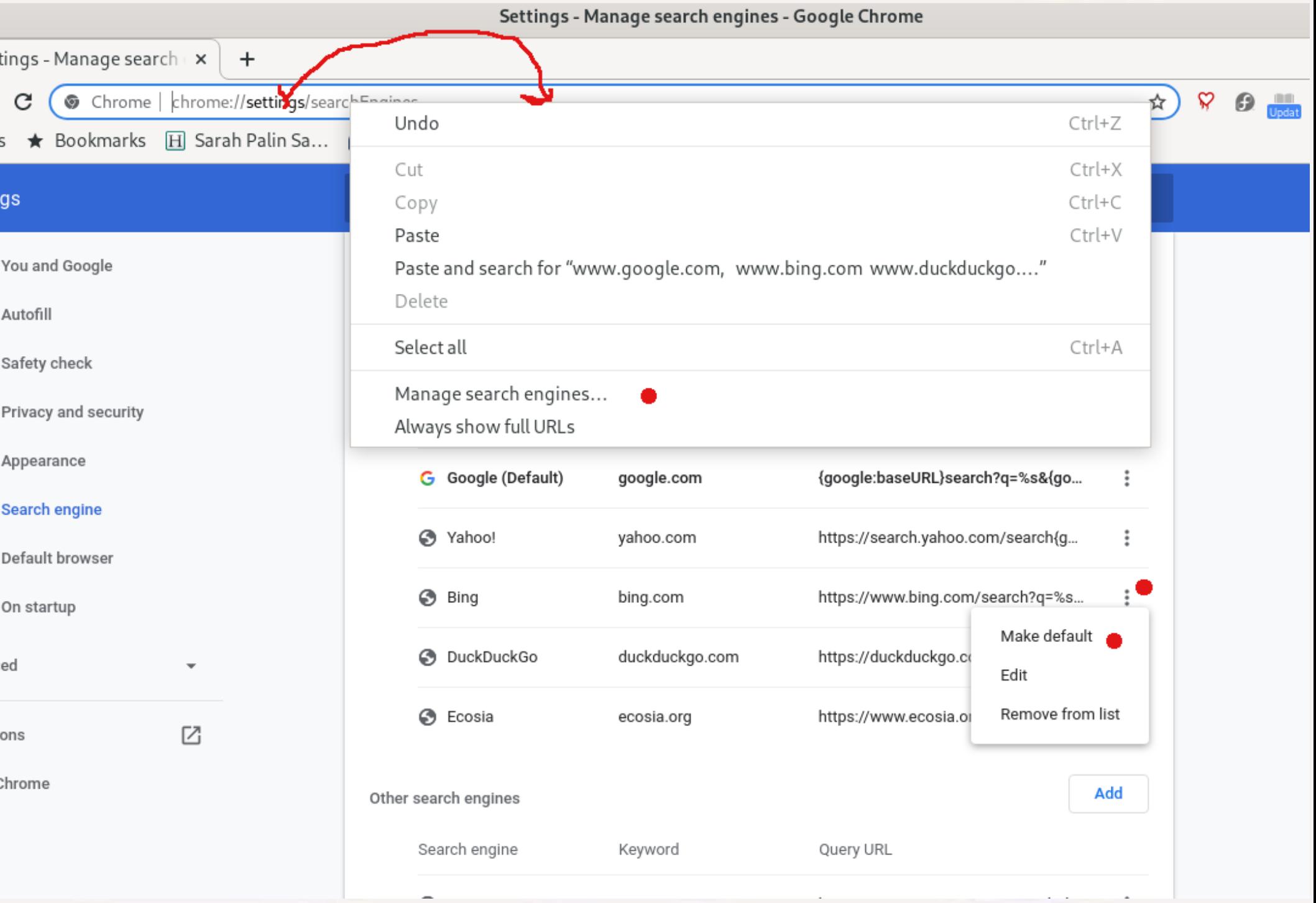

### Changing Edge SE Default

- **Go to … (Settings & More) → Settings → Privacy, Search, and services → Services → Address bar and search >**
	- **Select new default for "Search engine used in the address bar". If desired SE not listed, new ones can be added by selecting "Manage search engines >". If you leave "Search on new tabs…" set to "Search box", the search box on a new tab will still go to Bing!**
- **Doesn't appear to be any way to change one search to a different SE other than going to the SE's website**

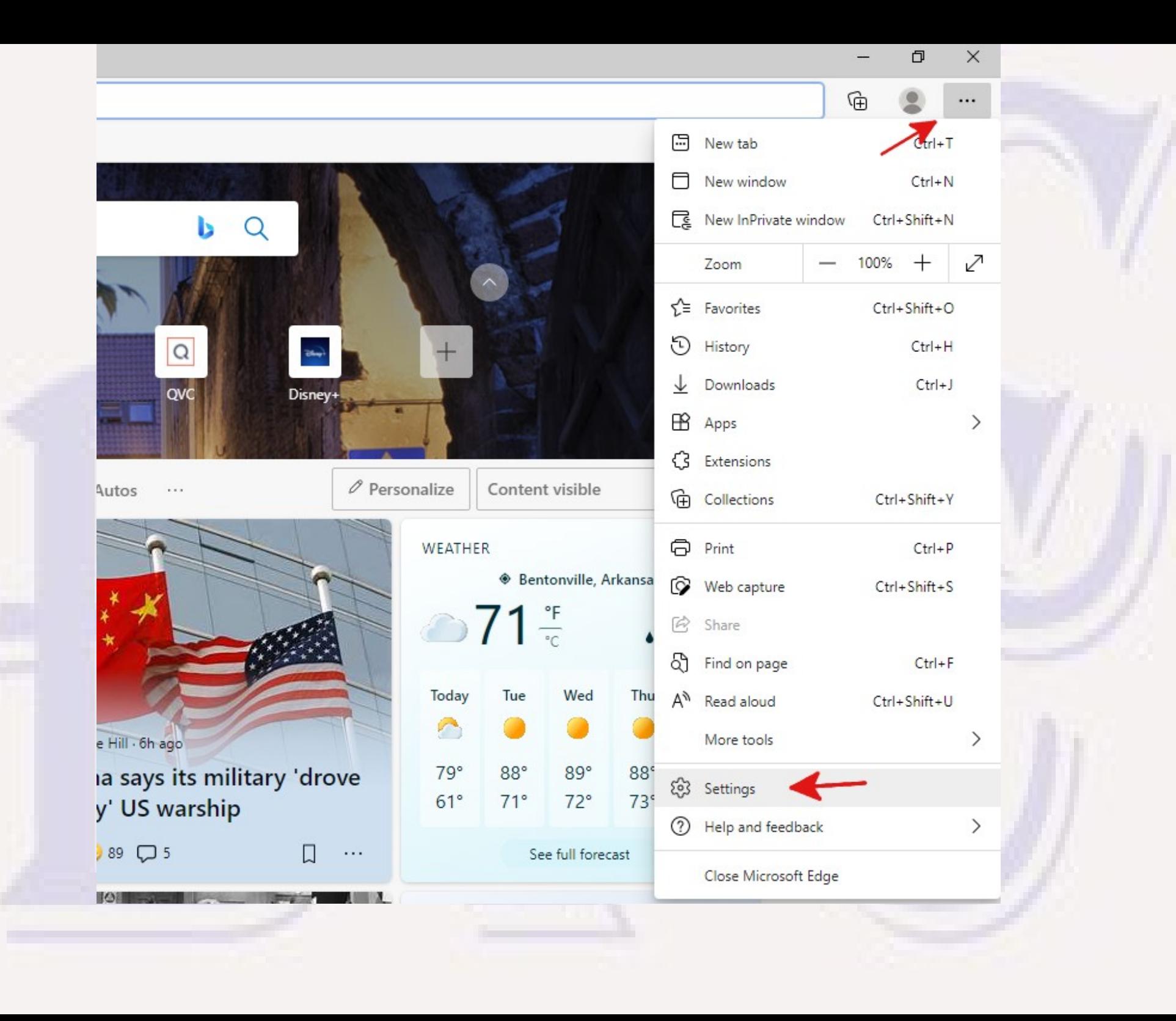

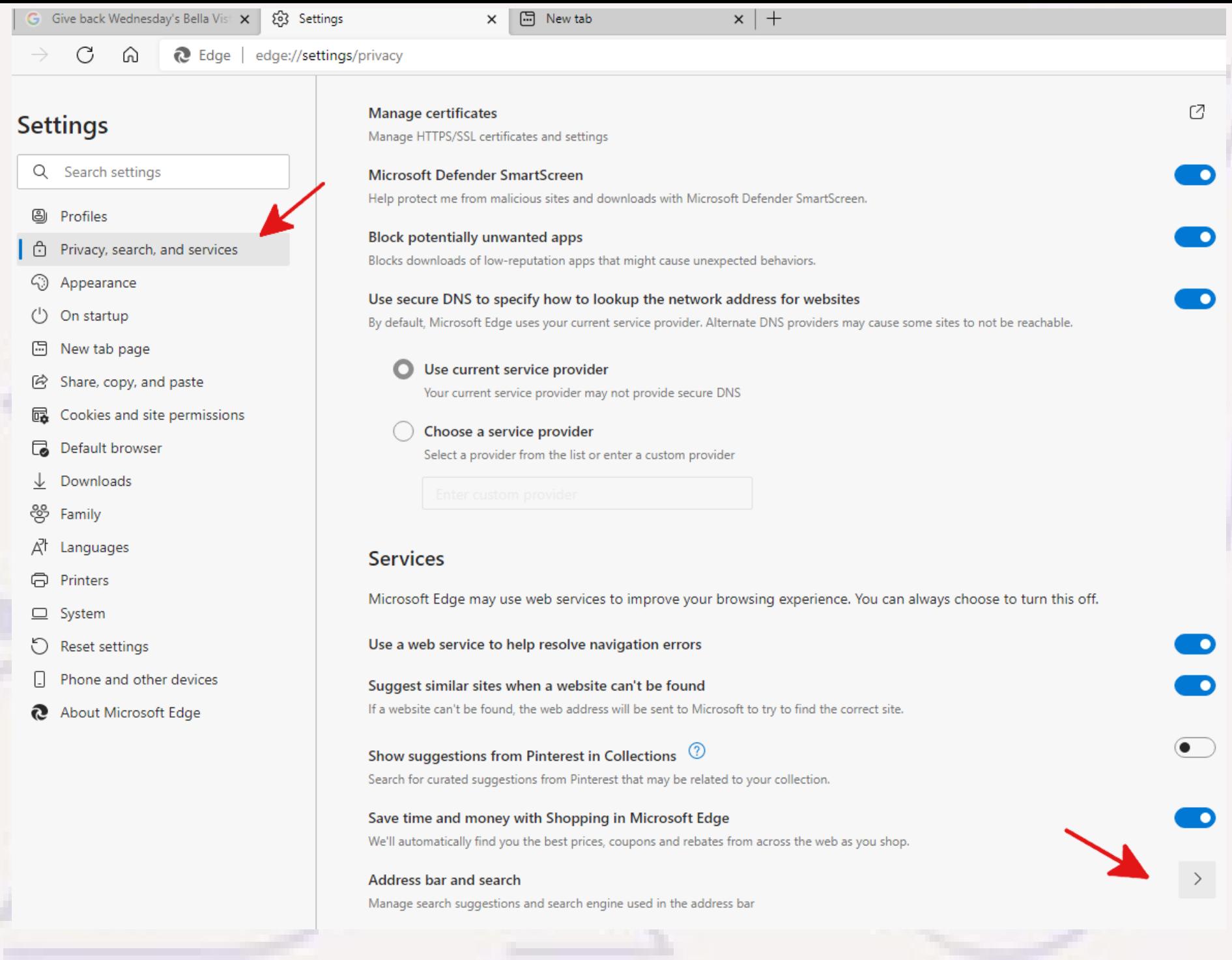

#### $\leftarrow$  Privacy, search, and services / Address bar and search

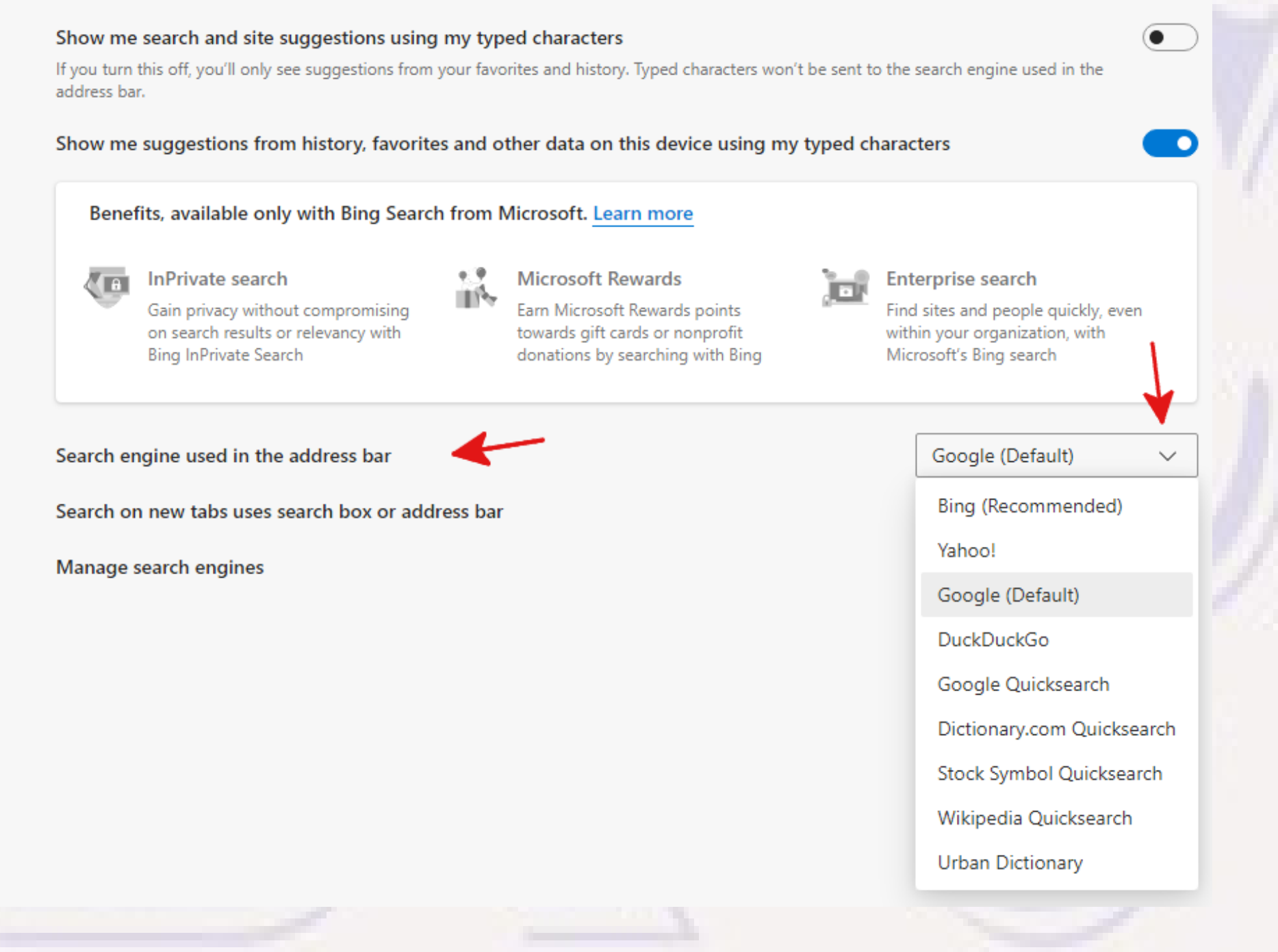

#### $\leftarrow$  Address bar and search / Manage search engines

#### Address bar search engines

To see more search engines here, open a new tab, go to the search engine you'd like to add, and search for something

![](_page_27_Picture_20.jpeg)

![](_page_27_Picture_4.jpeg)

![](_page_27_Picture_5.jpeg)

![](_page_27_Picture_6.jpeg)

Add